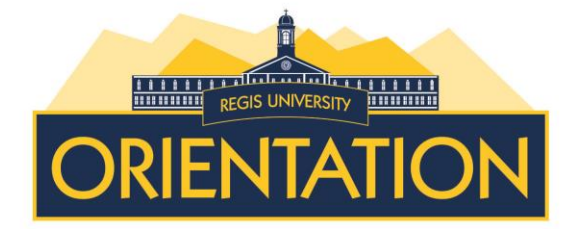

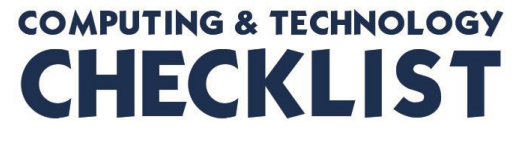

# **BEFORE YOU ARRIVE ON CAMPUS**

# **1. Activate your RegisNet Account**

### [https://webadvisor.regis.edu](https://webadvisor.regis.edu/)

Your RegisNet account gives you access to most computing resources at Regis University, including the student information system (WebAdvisor), email, wired and wireless Internet, and free software downloads.

You can setup your RegisNet account by accessing the WebAdvisor Log In page (link noted above). Select the Request a RegisNet Account link.

# **2. Check Regis email regularly**

# [http://today.regis.edu](http://today.regis.edu/)

Check your Regis email regularly. Don't miss out on important information! The University only uses Regis addresses when sending official communications to students via email (e.g., enrollment updates, financial aid, policy announcements, and academic information).

# **3. Pack your computer**

- If you are bringing your computer to campus, the ITS Department recommends that it meet these specifications:
	- **Processor A current generation AMD or Intel** processor (AMD: Athlon or Phenom) (Intel: Core 2, Quad Core, i3, i5 or i7)
	- Memory for 32 bit operating systems 2 GB minimum
		- for 64 bit operating systems 4GB minimum
	- Hard Drive 250 GB hard drive is currently the best value
	- Monitor 20" LCD flat panel displays currently the best value
	- **•** Operating System A currently supported version (Apple OSX Lion, Apple OSX Mountain Lion, Microsoft Windows 7 or Microsoft Windows 8)

 If you are buying a new computer, Regis University has a purchasing agreement with Dell that is available here: Browse to [http://www1.us.dell.com/content/segmenter.aspx?c=us&l](http://www1.us.dell.com/content/segmenter.aspx?c=us&l=en&s=eep&cs=2236) [=en&s=eep&cs=2236](http://www1.us.dell.com/content/segmenter.aspx?c=us&l=en&s=eep&cs=2236) (member code **US26764709** ). Apple Computer has set up an academic storefront for Regis University as well. Browse to [http://store.apple.com/us\\_edu\\_5001410](http://store.apple.com/us_edu_5001410) .

 Confirm your notebook computer has a wireless adapter. Most laptops have one built-in. Confirm that your desktop computer has an Ethernet card. Most modern desktop computers have one built-in.

### **4. Get free & discounted software**

Take advantage of student discounts on software. The University's bookstore offers academic pricing for software purchases including Microsoft Office Student Edition, which is a recommended software suite. Additional resources for student software can be found here:

[https://in2.regis.edu/sites/its/DigitalPlantPost/Lists/Posts/Pos](https://in2.regis.edu/sites/its/DigitalPlantPost/Lists/Posts/Post.aspx?ID=44) [t.aspx?ID=44](https://in2.regis.edu/sites/its/DigitalPlantPost/Lists/Posts/Post.aspx?ID=44) (Regis Today login using your RegisNET credentials is required.)

### **5. Secure your computer**

If your computer is compromised, you may be disconnected from the campus network. Be sure to:

- Update your operating system with the latest security patches from Windows Update (Windows) or Software Update (Macintosh). Enable automatic updates to receive security patches as soon as they are released.
- Update your software, especially your Web browser and Adobe Reader to the latest versions.
- Install anti-virus software. Computers that are running the Windows operating system can use the free Microsoft Security Essentials that is available here: <http://www.microsoft.com/security/pc-security/mse.aspx>
- Apple Computers can use the free Sophos Anti-virus for Mac home Use program that is available here: [http://www.sophos.com/en-us/products/free-tools/sophos](http://www.sophos.com/en-us/products/free-tools/sophos-antivirus-for-mac-home-edition.aspx)[antivirus-for-mac-home-edition.aspx](http://www.sophos.com/en-us/products/free-tools/sophos-antivirus-for-mac-home-edition.aspx)

### **6. Uninstall peer-to-peer (P2P) software**

[http://www.regis.edu/About-Regis-University/Policies-and-](http://www.regis.edu/About-Regis-University/Policies-and-Procedures/Unauthorized%20Use.aspx)[Procedures/Unauthorized%20Use.aspx](http://www.regis.edu/About-Regis-University/Policies-and-Procedures/Unauthorized%20Use.aspx)

Downloading copyrighted materials puts you at risk for hefty fines, University sanctions, civil lawsuits, even criminal charges. Please remove P2P programs from your computer (e.g., LimeWire, KaZaA, BearShare, BitTorrent) and use legal alternatives to obtain music, books, or movies. Try iTunes, Amazon, or Pandora.

### **7. Explore WebAdvisor**

### [https://webadvisor.regis.edu](https://webadvisor.regis.edu/)

Log on to WebAdvisor and look around! You will use WebAdvisor to view your schedule and grades, buy books, manage your University finances and a lot more.

### **8. Explore Regis Today** [http://today.regis.edu](http://today.regis.edu/)

Regis Today is our Regis University portal available to all students, faculty and staff. University announcements are posted via stories or updates.

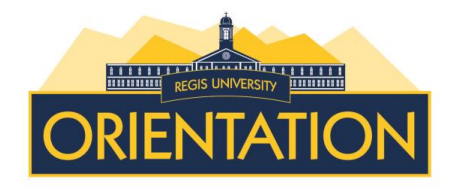

# **AFTER THE SEMESTER STARTS**

# **1. Connect to the Internet**

Before logging onto a network on a Regis University campus, you will be required to install and run the Safe Connect policy key. The policy key will report and enforce your compliance with Regis' network requirements. To do so, open a web browser that will direct you to login. Use your RegisNet username and password. You will be instructed to download the Safe Connect client. If your system is compliant with the wireless requirements, you will be allowed to log onto the network by selecting the option labeled RegisNET-Internet-Access.

For a faster Internet speed, plug your computer into a network jack. You will need an Ethernet cable, available from the Regis Bookstore.

### **2. Locate a public computer**

Choose from over 180 general use computers dispersed among most buildings on campus that are loaded with all the software needed for most of your coursework. Two computer labs in Carroll Hall are available 24 hours a day, every day of the year; as are the labs provided for students in the residence halls. There are another 150 computers located in specialty labs on campus, which have particular equipment or software installed available to students in certain programs.

Although the majority of computers provided for student use are Dell computers running Windows 7, two labs are equipped with dual-boot (can run either Windows or MacOS) iMacs. If you have a preference or a need to work on a Mac, these computers are available in one of the 24/7 labs in Carroll Hall. Al public computers are replaced on a 3 year cycle and are checked frequently to verify they are in great working order.

### **3. Printing**

All printing is managed by Regis partner, Copy, Print and Mail Center. A Cost Preview screen will display each time you print notifying you of the number of pages and cost. Students are allotted a fixed amount of free printing or copying every semester. They are able to use any computer lab to take advantage of this printing allowance.

### **4. Safeguard your computer & your files**

- Keep your anti-virus software up-to-date. Do a full scan of your computer monthly.
- Keep your computer's operating system up-to-date. Enable automatic updates.
- Back up your files. Use the file space (H:\), Regis's secure online storage system, CDs, USB drives, and other portable storage devices. Always have more than one copy of any file that is important to you. Lots Of Copies Keeps Stuff Safe (LOCKSS)

# **5. Protect your privacy**

Don't post your address, birth date, class schedule, or other personal information on Facebook or elsewhere on the Web. This information could be used to steal your identity and put your physical safety at risk. Never send sensitive information via email even if the message requesting it appears official.

*Regis University will never ask for your RegisNet username or password or other sensitive information via email.*

### **6. Sign up for Regis RU Alert**  <http://regis.edu/rualert>

Subscribe to Regis University's RU Alert Emergency Notification system. RU Alert is a *free* service that provides emergency notifications about a campus emergency or closure. Alerts will be delivered directly to your mobile phone via a text message and/or to your email address. **Note**: The ability to receive text messages and emails depends on your service plan.

### **7. Set up your FERPA Privacy Waiver**

[http://www.regis.edu/About-Regis-University/University-](http://www.regis.edu/About-Regis-University/University-Offices-and-Services/Academic-Records-and-Registration/FERPA.aspx)[Offices-and-Services/Academic-Records-and-](http://www.regis.edu/About-Regis-University/University-Offices-and-Services/Academic-Records-and-Registration/FERPA.aspx)[Registration/FERPA.aspx](http://www.regis.edu/About-Regis-University/University-Offices-and-Services/Academic-Records-and-Registration/FERPA.aspx)

Due to federally mandated Family Educational Rights and Privacy Act, FERPA, regulations, parents and spouses do not automatically have rights to view a student's records. A student must give those rights to the parents or spouse. Instructions can be found on the site noted above for granting parent or spouse rights to transcript and schedule information.

### **8. Learn more about technology**

- Keep an eye on Regis Today [\(http://today.regis.edu\)](http://today.regis.edu/) for Regis technology news.
- Books 24/7 is accessible through the Dayton Memorial Library and has a good selection of technical reference books available on a wide variety of subjects.

[https://dml.regis.edu/login?qurl=http%3a%2f%2flib](https://dml.regis.edu/login?qurl=http%3a%2f%2flibrary.books24x7.com%2flibrary.asp%3f%5eB) [rary.books24x7.com%2flibrary.asp%3f%5eB](https://dml.regis.edu/login?qurl=http%3a%2f%2flibrary.books24x7.com%2flibrary.asp%3f%5eB)

- o You will need to enter your RegisNET username and password to access this collection.
- PC Magazine <http://www.pcmag.com/>
- Mac World<http://www.macworld.com/>
- CNET <http://www.cnet.com/>
- Make use of<http://www.makeuseof.com/>

### **9. Ranger Tech Services - Student Help Center**  Free Desktop Support Service

Ranger Tech Services (RTS) offers technical support by students for students. RTS is an arm of the Information Technology Services Help Center. Ranger Techs provide full service desktop support. They can fix most problems from viruses and Internet connectivity to slow run speeds. RTS also offers guidance with operating systems and troubleshooting system issues.

Ranger Tech Services is located in Carroll Hall room 1 in close proximity to the ITS Help Center in room 9. We welcome walk-ins as well as scheduled appointments via the ITS Help Center at 303-458-4050. This is a *free* service! We encourage you to take advantage of this service on campus.